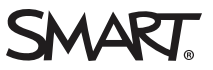

# **Release notes SMART Product Drivers 12.4 for Windows® and Mac computers**

#### Overview

SMART Product Drivers enables your computer to detect input from your SMART Board® interactive whiteboard or other SMART interactive displays. SMART Product Drivers is included with SMART Notebook® collaborative learning software and SMART Meeting Pro® software.

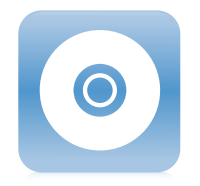

You can download SMART Product Drivers from [smarttech.com/downloads.](http://www.smarttech.com/downloads)

## Computer requirements $1$

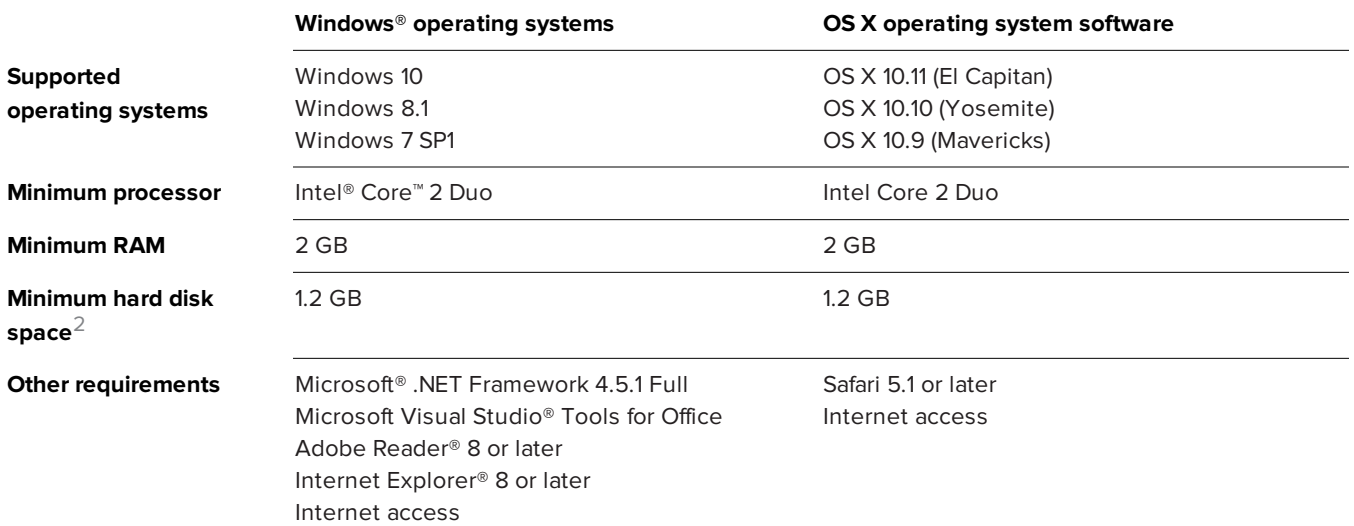

1Operating systems and other third-party software released after this SMART software might not be supported

2Additional free space required during installation

# SMART Product Drivers 12.4

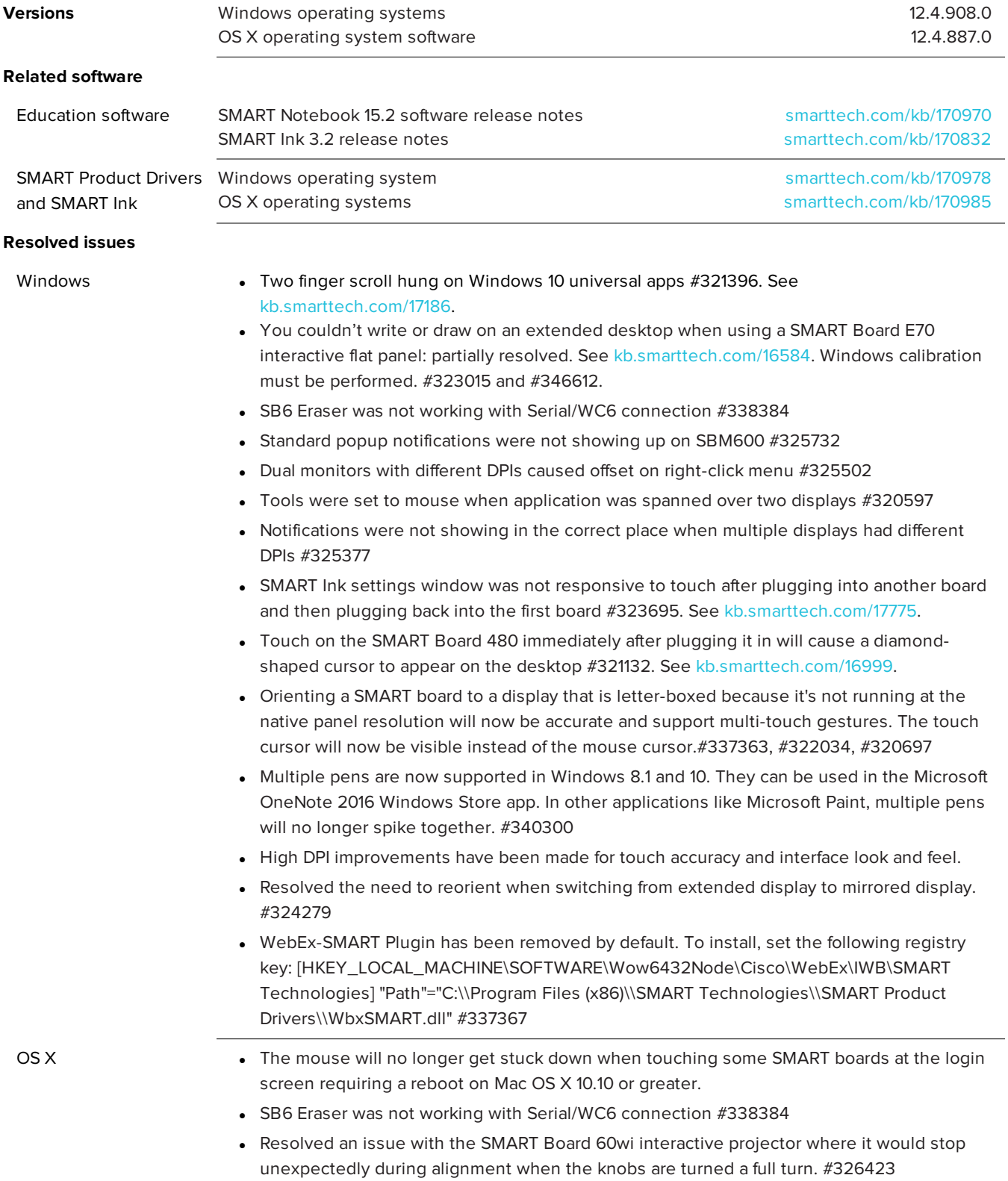

#### **Known issues**

Windows • N/A

OS X • You're unable to perform multitouch gestures in Mac OS X v.10.10 (Yosemite). See [kb.smarttech.com/15937](http://knowledgebase.force.com/articles/TROUBLESHOOTING/You-re-unable-to-perform-multitouch-gestures-in-Mac-OS-X-10-10-Yosemite?q=unable+to+perform+multitouch+gestures+in+Mac+OS+X+Yosemite&l=en_US&fs=Search&pn=1).

# SMART Product Drivers 12.3

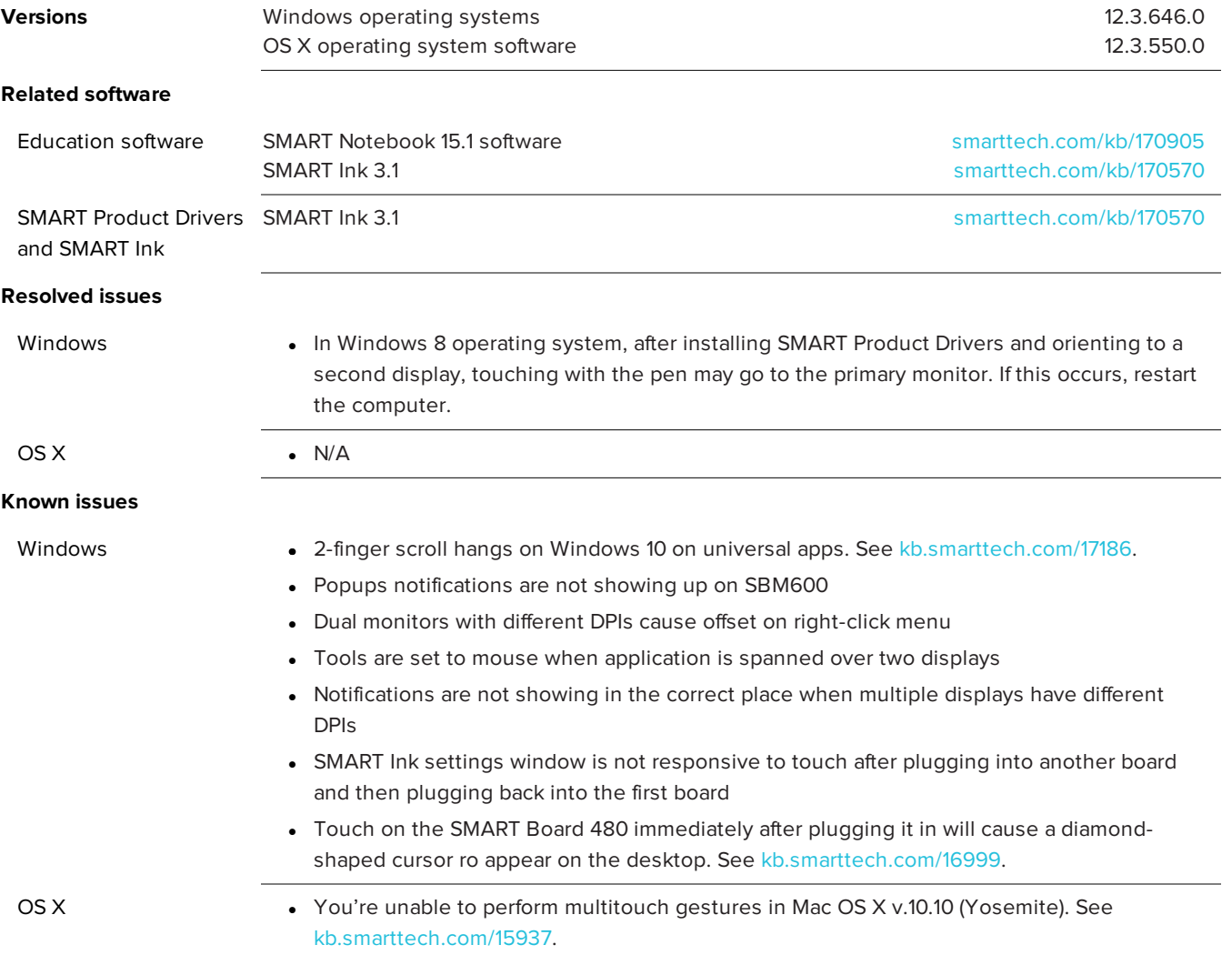

## SMART Product Drivers 12.2

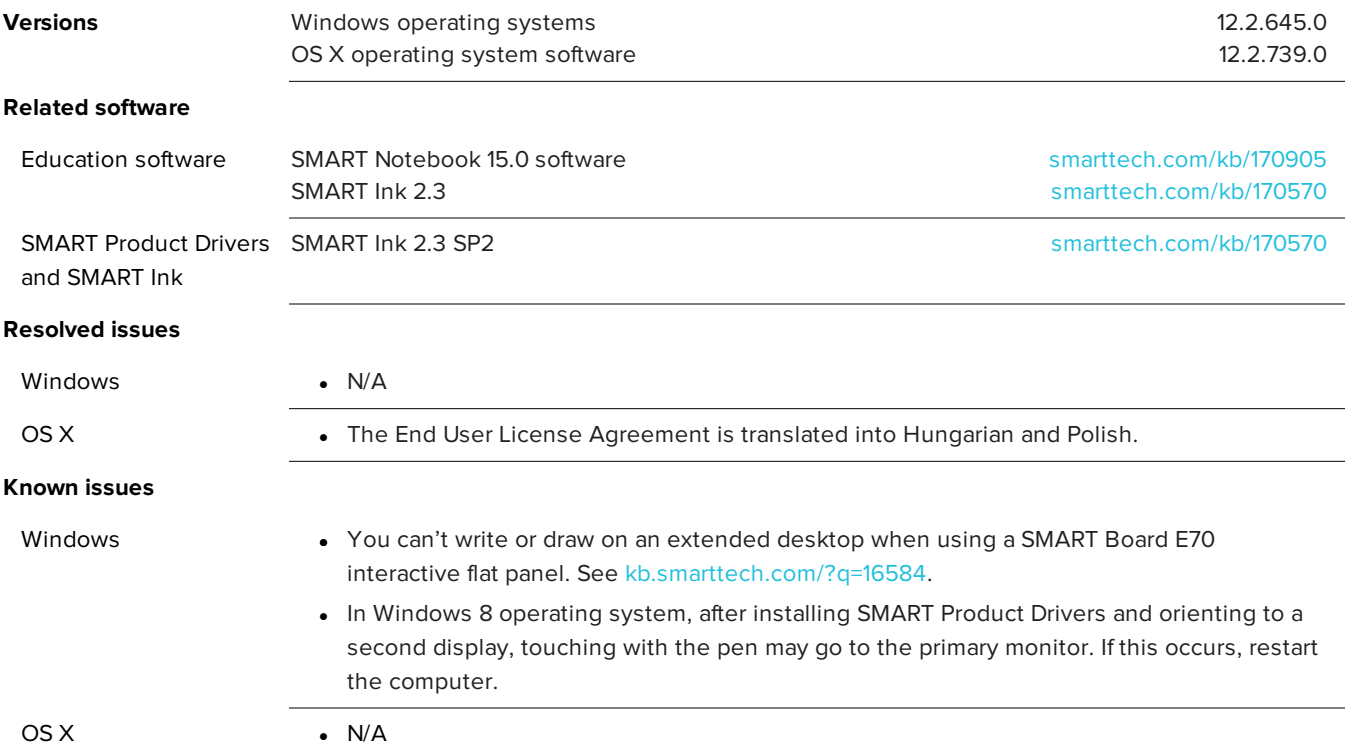

### SMART Product Drivers 12.1

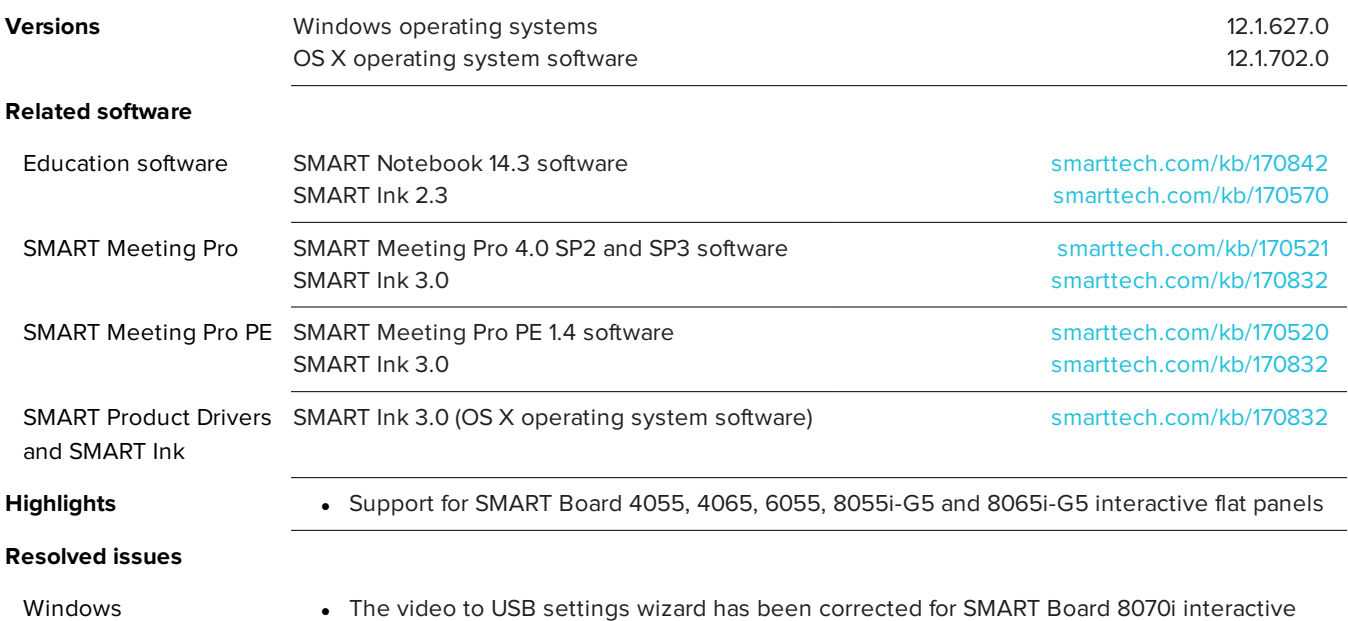

flat panels when using Windows 8.1 operating system.

• The eraser on the back of the SMART Board 6065 interactive flat panel pen now erases thick ink and highlighter lines.

#### **Known issues**

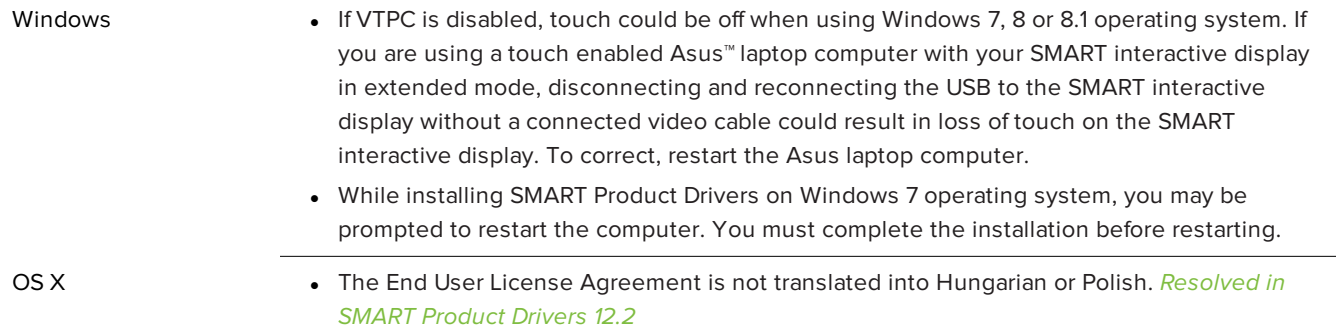

• See also [SMART Product Drivers](#page-6-0) 12.0 known issues

### SMART Product Drivers 12.0

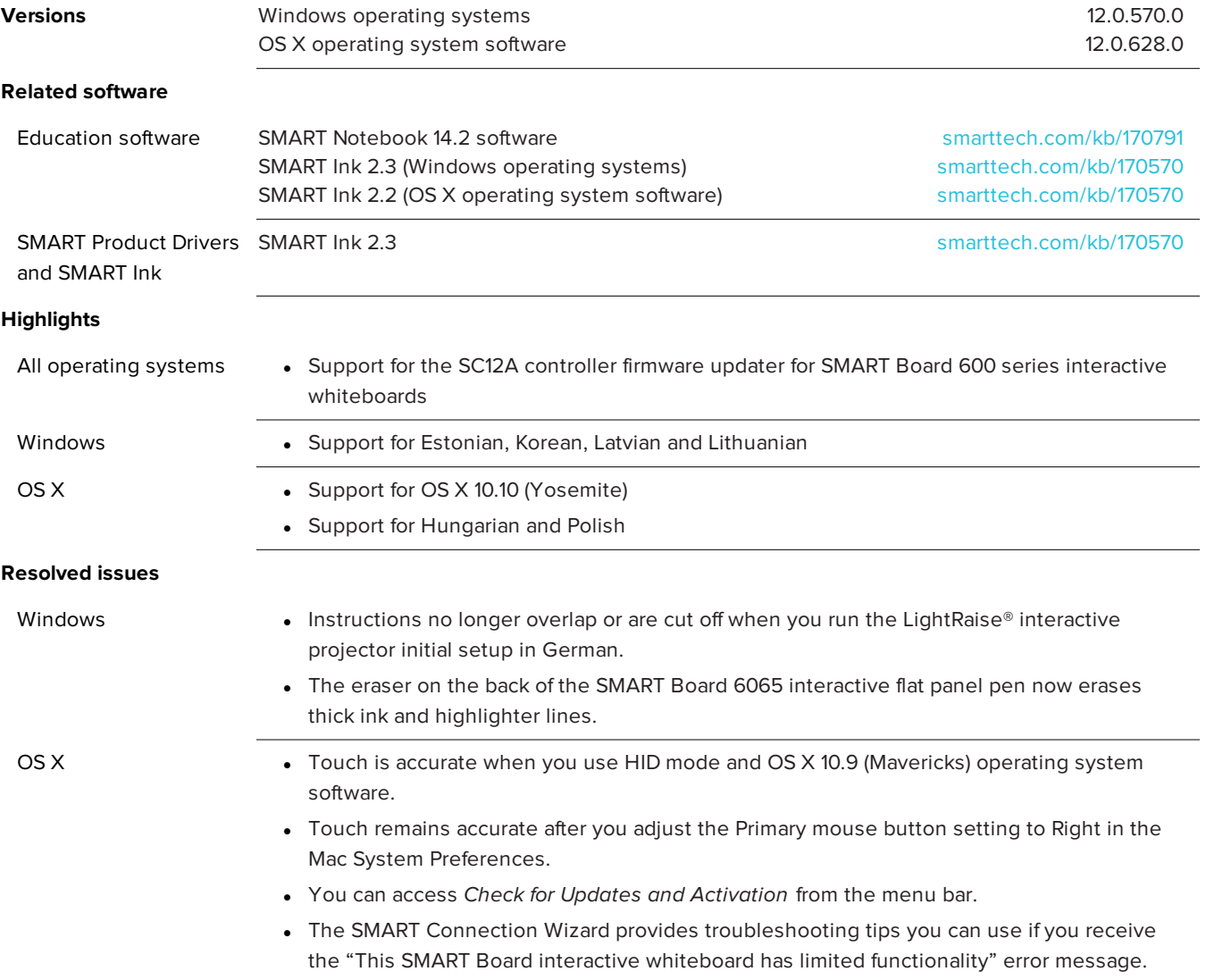

#### <span id="page-6-0"></span>**Known issues**

- Windows **· You lose touch on the Windows desktop when you use SMART Notebook software while** connected to an Epson® PowerLite 95 projector. To resolve this, open the SMART Board Diagnostics Window from SMART Settings, select **Tools > Advanced Board Settings > VTPC Driver tab**, and then clear the **Enable VTPC Driver** check box.
	- You're unable to use the drawing tools in Adobe® Photoshop® CS6 if the Select tool is selected in the Floating Tools toolbar. As a workaround, start using the tool outside the canvas, and then work your way onto the canvas. The drawing tool starts working after you drag it inside the canvas.

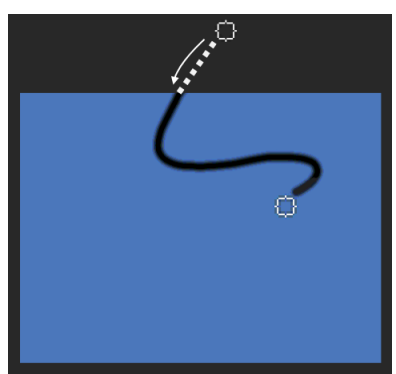

- You're unable to draw on the Windows desktop if you're using a SMART Board E70 interactive flat panel. The issue is intermittent. *Resolved in SMART Product Drivers 12.2*
- Your SMART Board 8070i interactive flat panel isn't detected when you open Video and Touch Input Settings in SMART Settings. You receive a "There is no SMART Board interactive flat panel control panel detected on the USB connection" message. To work around this, disconnect and then reconnect the USB cable while the error message is displayed.

- OS X **I** The eraser on the back of the SMART Board 6065 interactive flat panel pen is too small to erase thick ink and highlighter lines.
	- The calibration process stops responding when the progress bar indicates calibration of your SMART Board 6065 interactive flat panel is almost complete. Restart your computer, and then calibrate your interactive flat panel again.

#### Previous release notes

SMART Product Drivers 11.6 [smarttech.com/kb/170778](http://www.smarttech.com/kb/170778)

[smarttech.com/support](http://www.smarttech.com/support)

[smarttech.com/contactsupport](http://www.smarttech.com/contactsupport)

<sup>©</sup> 2014–2016 SMART Technologies ULC. All rights reserved. SMART Board, SMART Notebook, SMART Meeting Pro, smarttech, the SMART logo and all SMART taglines are trademarks or registered trademarks of SMART Technologies ULC in the U.S. and/or other countries. Microsoft, Windows, Visual Studio and Internet Explorer are either registered trademarks or trademarks of Microsoft Corporation in the United States and/or other countries. Mac, OS X and Safari are trademarks of Apple Inc., registered in the U.S. and other countries. Intel and Core are trademarks of Intel Corporation in the U.S. and/or other countries. All other third-party product and company names may be trademarks of their respective owners. Contents are subject to change without notice. 02/2016.